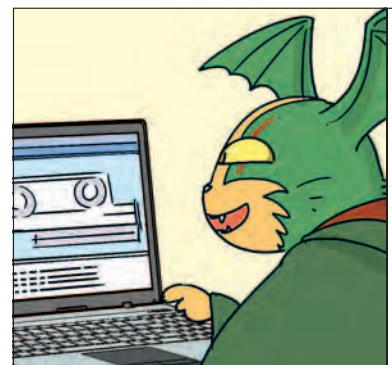

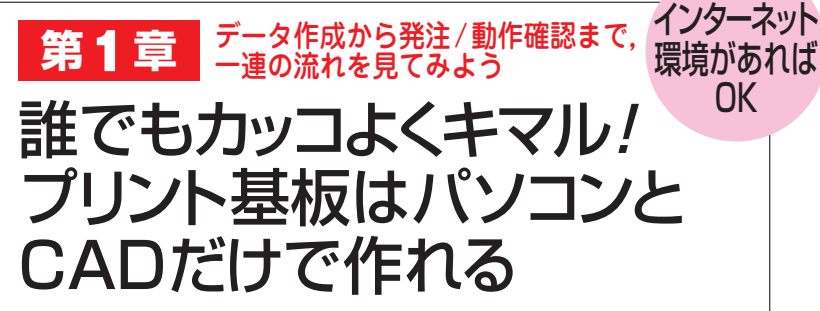

漆谷 正義 Masayoshi Urushidani

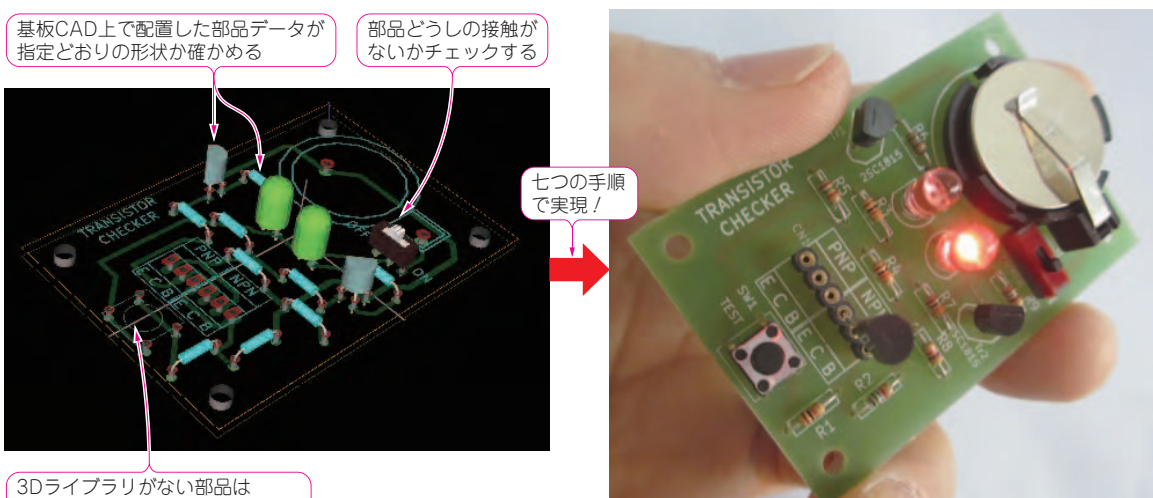

フットプリントだけが表示される

図1 プリント基板CAD KiCadで作成が完了したトランジス <sup>今具 I 司</sup>'<br>「スーツナ<sup>丼伝</sup>のSD声示」 **タ・チェッカ基板の3D表示**

基板のレイアウトが完了するとパソコン上で部品実装後のイメージをつ かめる.本章では本器をKiCadで作りあげるためのデータ作成方法か ら発注/動作確認までの流れを紹介する

**写真1 部品実装後トランジスタ・チェッカを動作させていると**

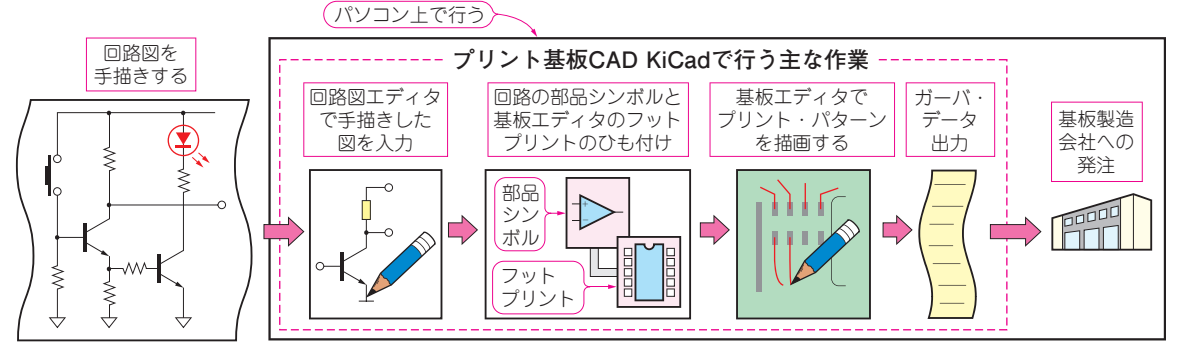

**図2 手描きの回路図作成から基板発注までの流れ**

プリント基板CAD KiCadでは主に点線内の作業を行う. パソコンとインターネット接続環境があれば基板発注まで行うことができる

 本稿では,フリーで定評のあるプリント基板CAD KiCadを使い,回路のデータ作成から発注/動作確 認までの流れを解説します.

**図1**は今回KiCadで作成したトランジスタ・チェ ッカの基板レイアウトの3D表示です.**写真1**は部

品実装後トランジスタ・チェッカを動作させている ところです.

 プリント基板を作ると,シンプルな回路であって も、格好良くコンパクトに作れます.